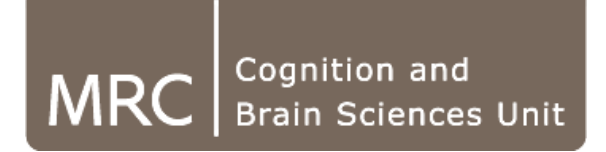

# Introduction to the CBU computing system

Russell Thompson

MRC | Medical Research Council

### Overview

- Computing resources
- $\bullet$ Accessing resources
- •Using compute cluster
- •• Scientific software
- •Best practices

### Computing Resources

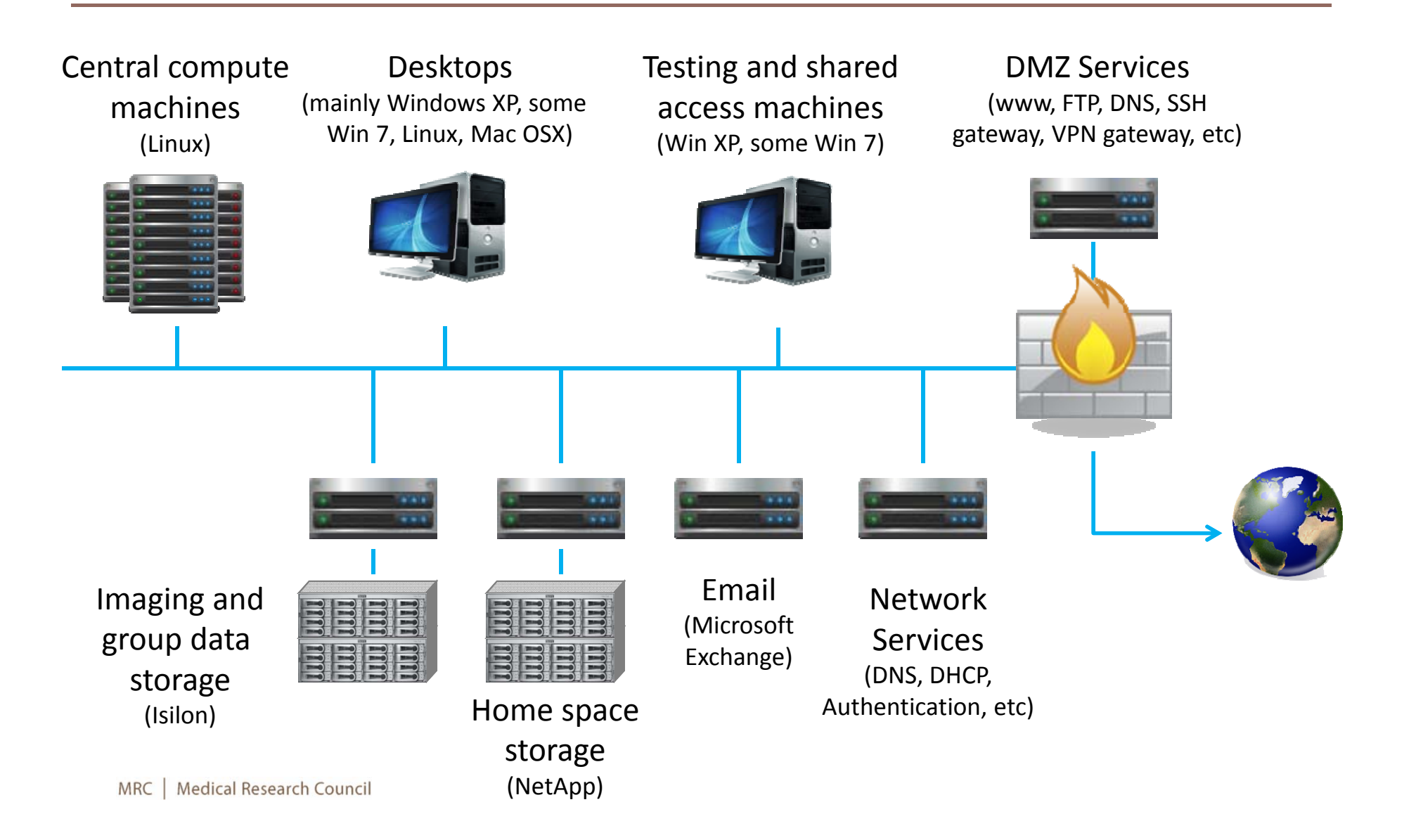

### Computing Resources

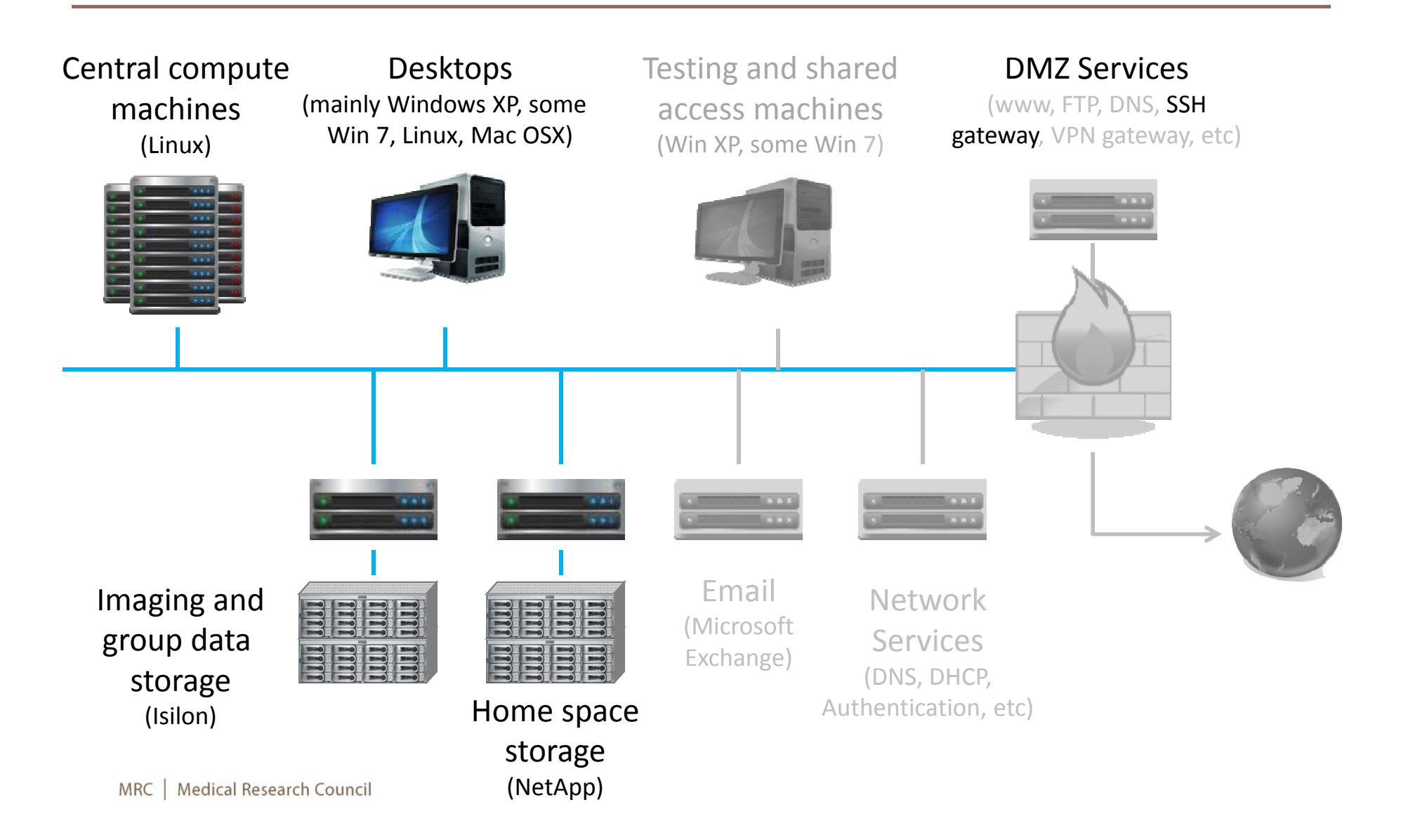

Home space:

- $\bullet$ Permanent staff get 50GB quota
- •All disk based
- $\bullet$ Snapshot backups – hourly / nightly / weekly
- $\bullet$ Replicated hourly to offsite system
- $\bullet$  Intended to store scripts, figures, documents etc – things that can't be recreated via script.
- $\bullet$  Personal to you, by default not accessible by anybody else

Imaging space:

- •No quotas
- • Not created by default – available on request for people doing imaging analysis
- $\bullet$  Default permissions allow all members of the imagers group to read each others' directories
- $\bullet$ 600TB Disk based storage (replicated off site)

Shared research group areas:

- $\bullet$ No quotas
- • Created to allow members of specific labs / research groups to share data
- $\bullet$ Access limited to members of the relevant research group

### Accessing Resources - Network storage

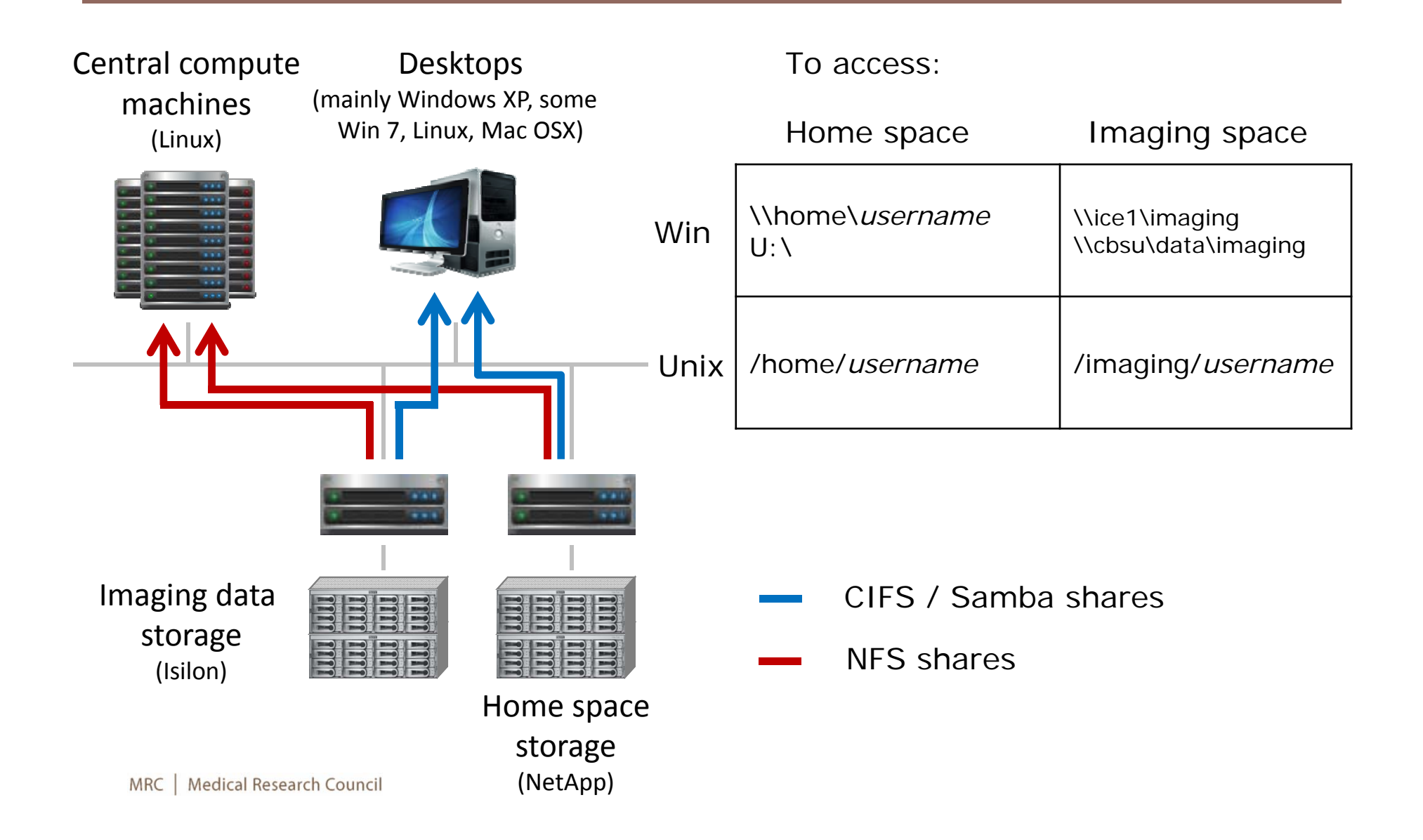

### Restoring from a snapshot - Windows

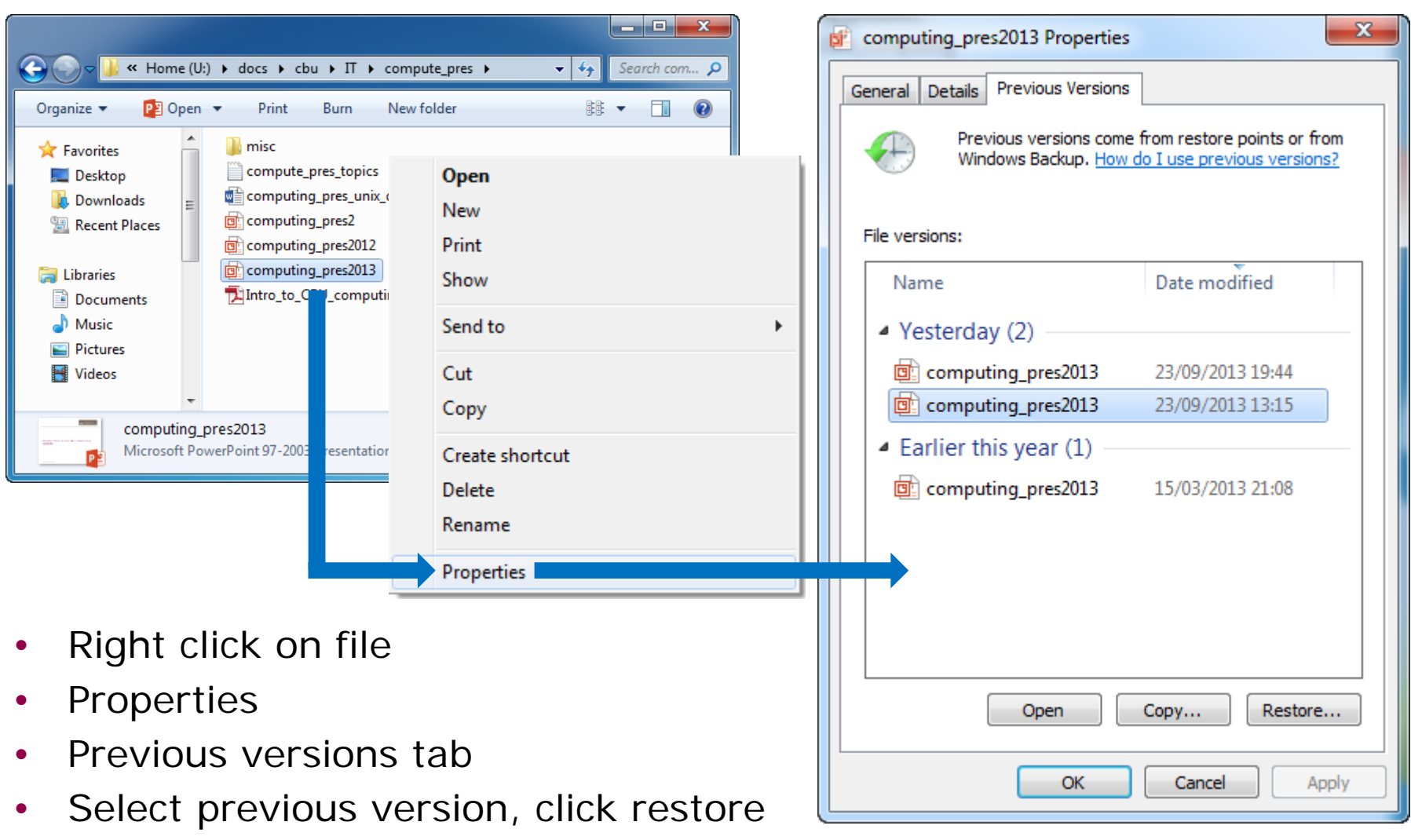

### Restoring from a snapshot - Linux

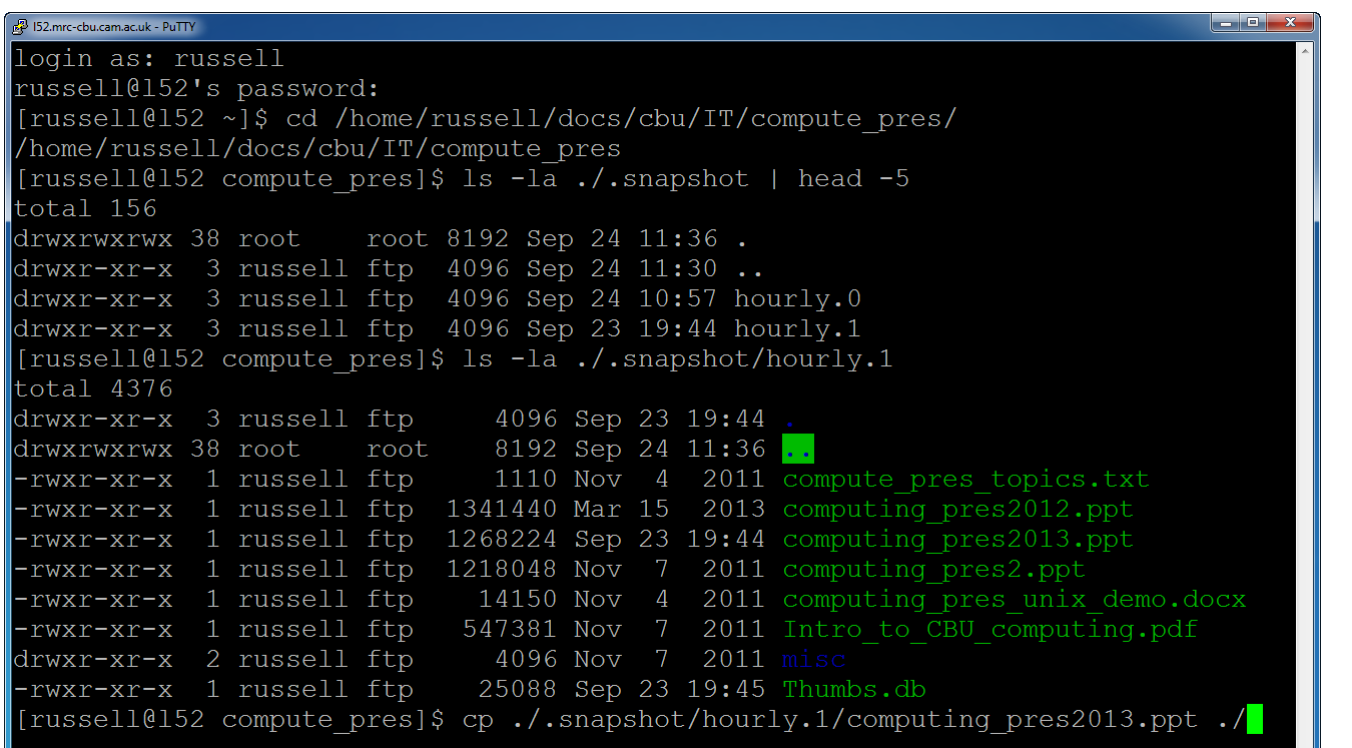

- •Every directory contains a (hidden) .snapshot sub-directory
- •Cd into the directory containing the file you want to restore
- •Choose which snapshot you want to restore
- •Copy ./.snapshot/<*snapshot name*>/*<filename>* to current directory

 $\vert \cdot \vert$ 

Storage:

- $\bullet$ Home space is backed up – hard drives on desktops aren't!
- Try to get into the habit of storing important documents in your network storage space
- Use your home space to store anything you can't easily recreate via <sup>a</sup> script (documents, figures, scripts) – not derived data / images
- $\bullet$  Data is replicated off-site – in the worst case scenario, analyses could be re-created from raw data and <sup>a</sup> script stored in your home space

### Best Practice

Storage:

- Unquota'd doesn't mean infinite…
- Clean up after your analyses e.g. delete intermediate preprocessing images once you've finished with them
- If you are using AA version 4, make sure garbage collection is turned on
- Don't copy raw data from /mridata or /megata into your /imaging directory
- Don't create multiple copies of the same files
- You can read data from other peoples' imaging space you don't need to copy data from their space to your own

### Central compute machines – old cluster

- Naming scheme = I (for Linux) plus a number e.g. I22
- 41 machines available: I23 I63
- Various ages / specifications generally, higher number = newer = higher spec (also often = busier!)
- Currently operate independently
- No distinction between login and compute nodes interactive sessions and large compute jobs are all run on the same machines
- No management of which jobs run on which machine
- Can cause problems e.g. machines can run out of memory

#### Central compute machines – old cluster

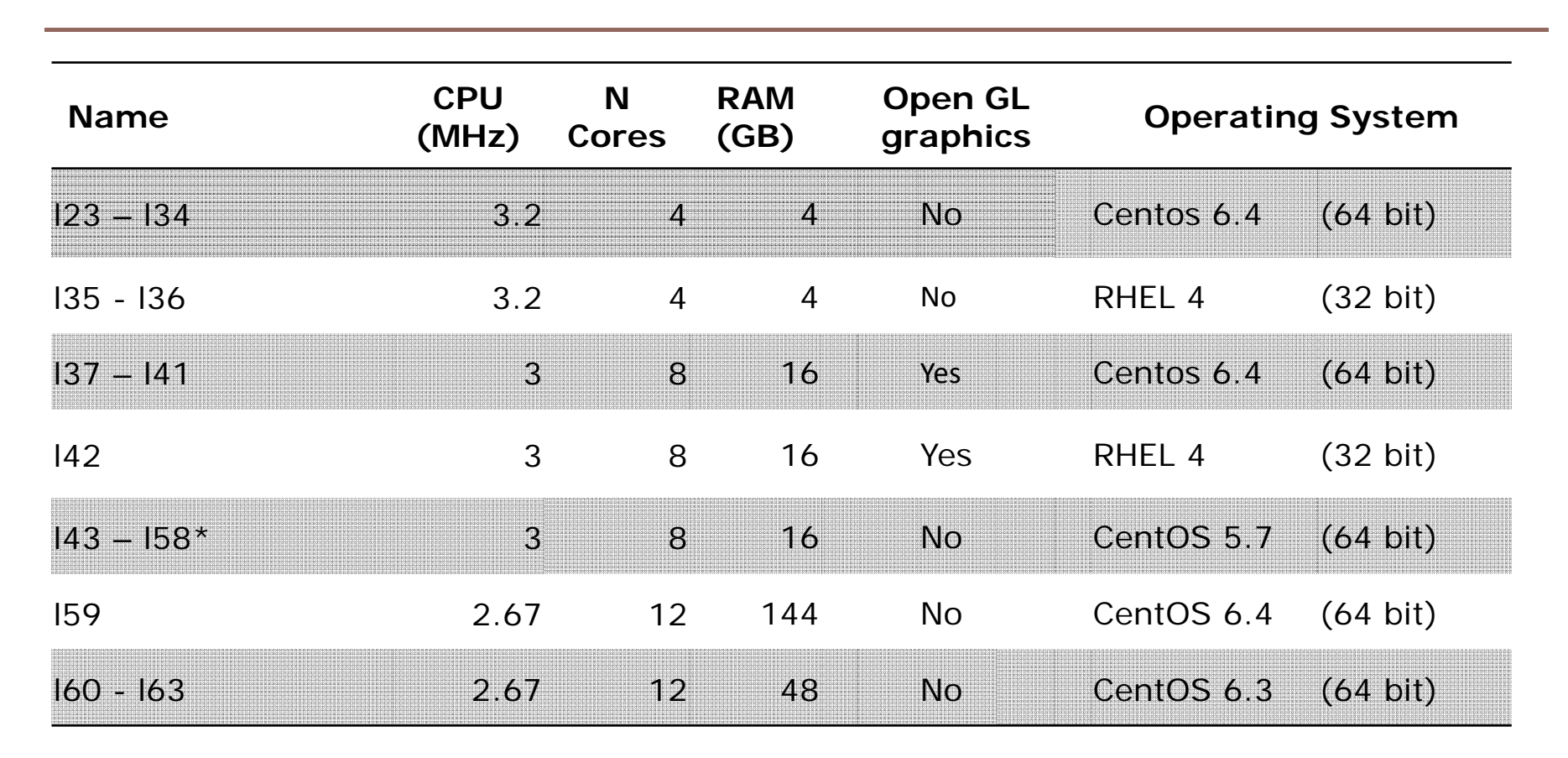

\* L48 and l49 have 32GB RAM 284 cores @ ~2.67 GB RAM / core

MRC | Medical Research Council

### Central compute machines – new cluster

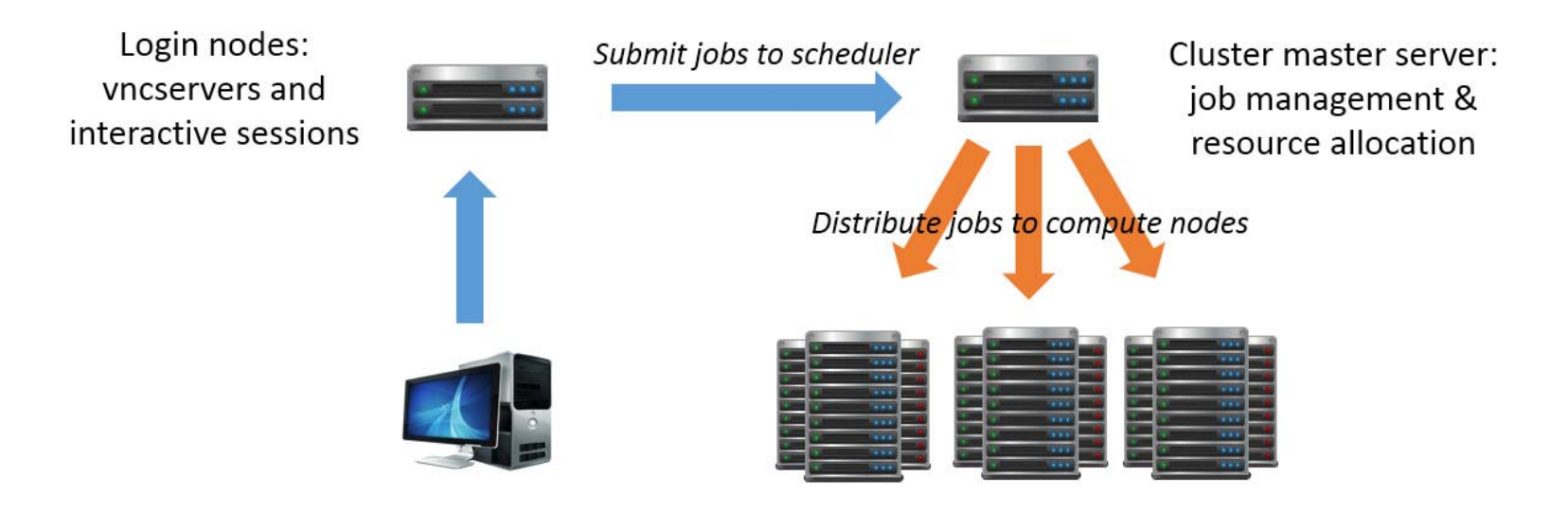

Compute nodes: run compute jobs

- $\bullet$ Distinction between login and compute nodes
- $\bullet$ Login and run interactive sessions on a login node
- •Run large compute jobs on compute nodes
- $\bullet$  Submit compute jobs to a scheduling system (Torque) that manages allocation of compute resources

#### Central compute machines – new cluster

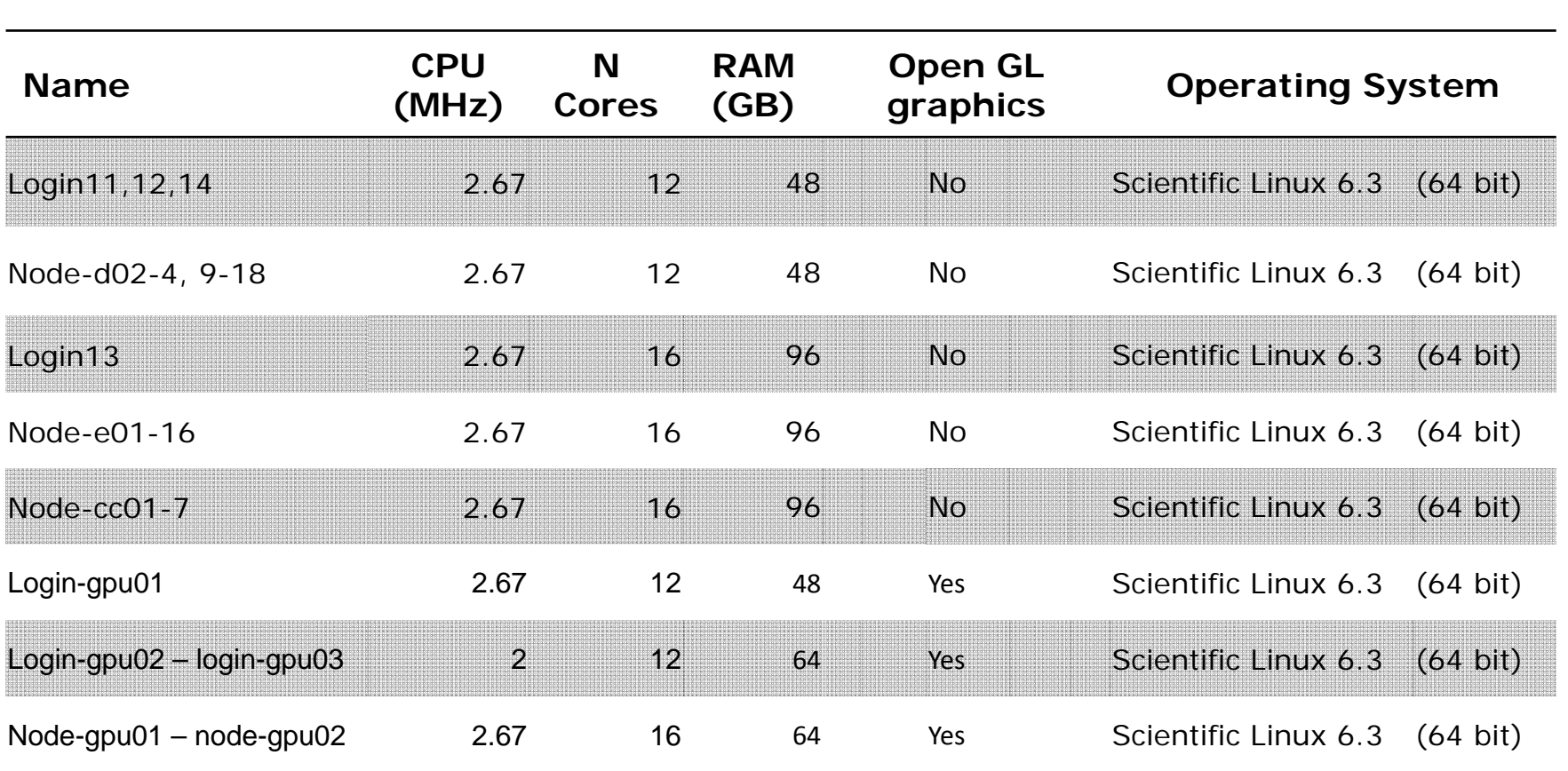

- •• 644 cores  $\omega$  ~5.2 GB/core
- •Including  $159-163 = 704$  cores @ ~5.2 GB/core

### Accessing compute machines

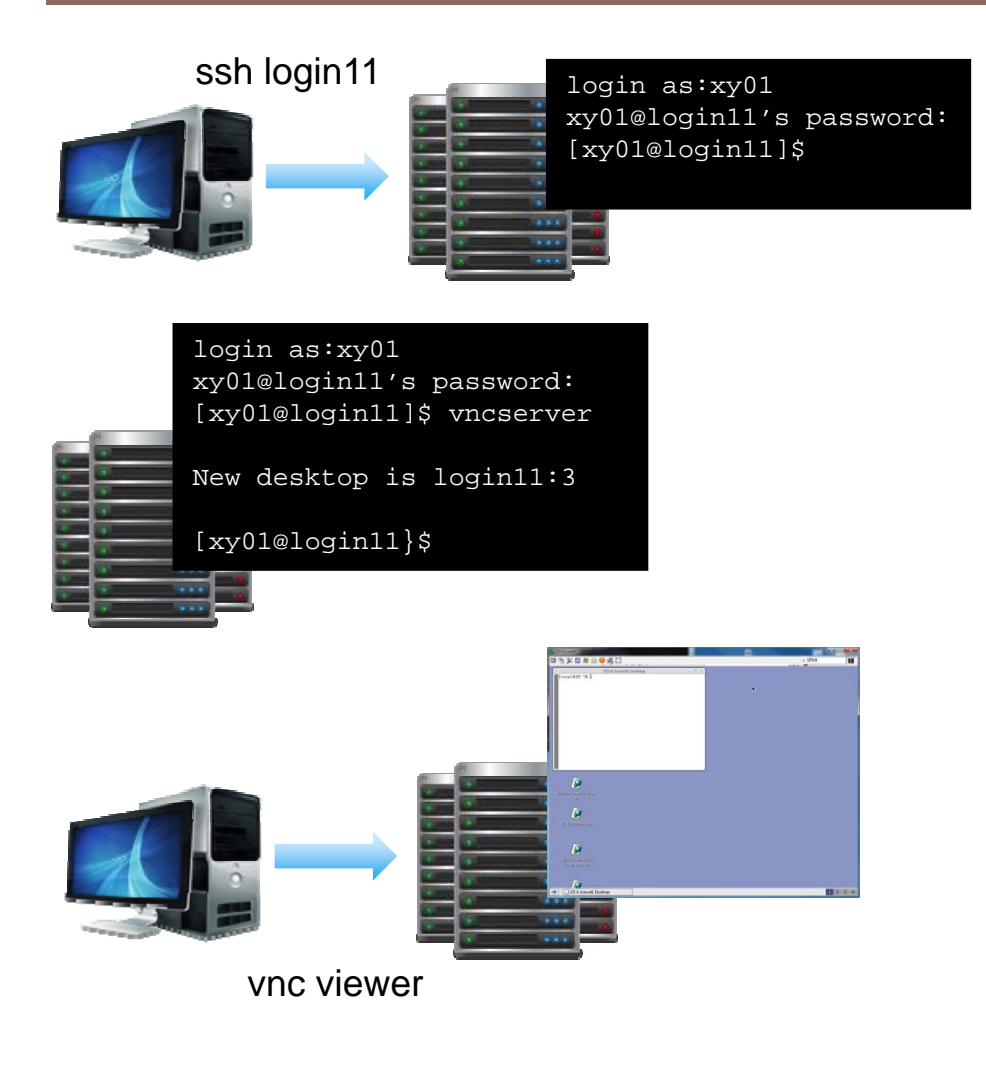

- • Compute machines are directly accessible by machines on the CBU network (including those connected via VPN)
- •Pick a machine to use
- •log in using ssh ( **S**ecure **SH**ell)
- •On Windows, ssh client  $=$  PuTTY
- •Text only terminal
- • Graphical sessions via VNC (virtual network computing)
- • Launch a vnc server, make a note of the desktop number.
- • Connect to your vnc server using a vnc viewer running on your local machine.

### Accessing compute machines from home

- •Compute machines are not directly visible outside the CBU network
- • Log into the ssh gateway and ask it to create a connection between a port on your local machine and the port associated with your vncserver on the compute machine (port forwarding; ssh tunnelling)
- • Vncserver port number = desktop number + 5900 (e.g. login11, desktop 3 will run on login11:5903
- •Connect your vnc viewer to the local port you are forwarding

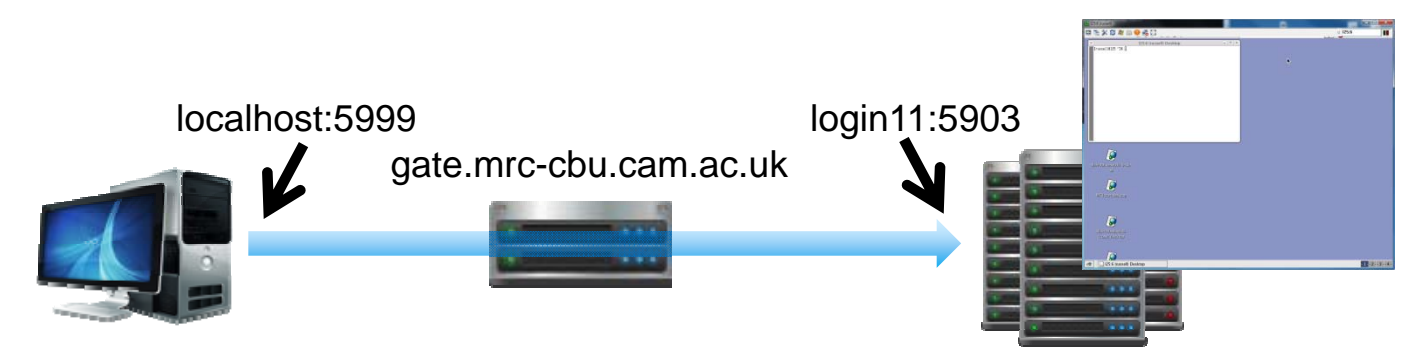

ssh –L 5999:login11:5903 xy01@gate.mrc-cbu.cam.ac.uk

### Accessing compute machines from home

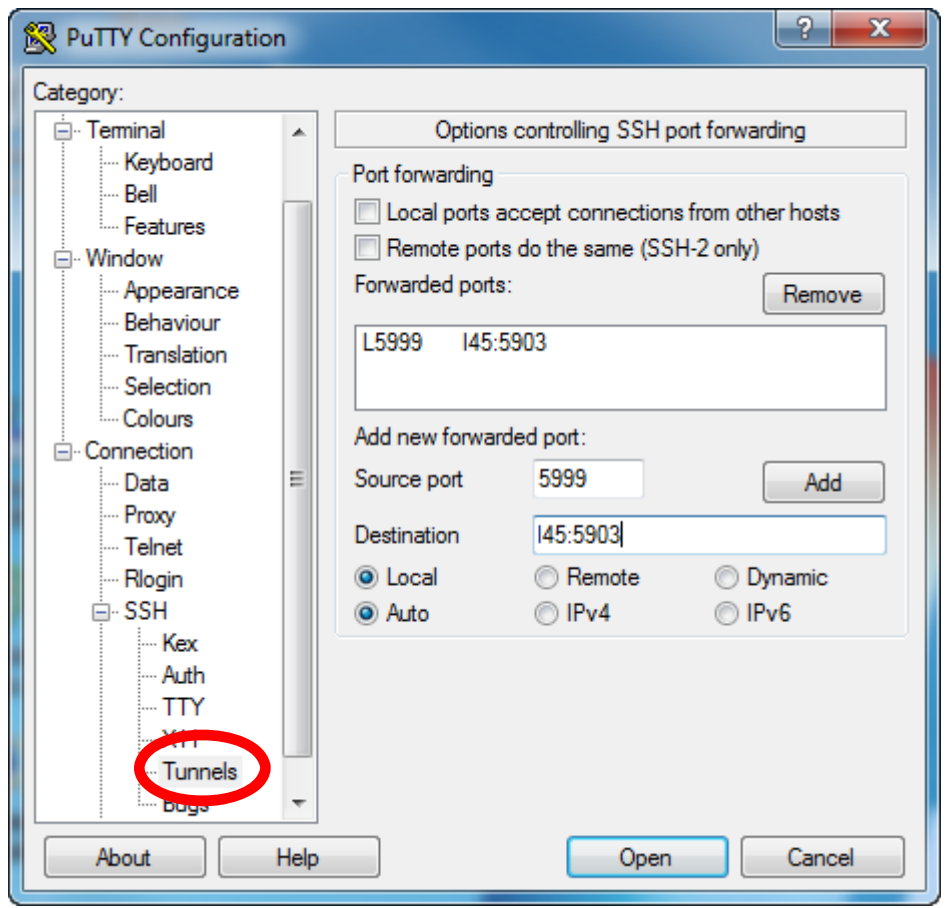

- $\bullet$ Efficient management of resources
- $\bullet$  Scheduler determines when and where compute jobs will run, rather than allowing jobs from many users to compete for the same resources
- The scheduler knows what resources are available on each compute machine and will try to make sure they are fully utilized, but not overloaded
- Each node will only run jobs from one user at a time, so any problems will only affect the person that caused them!
- • The system supports true parallel processing, e.g. using protocols such as MPI

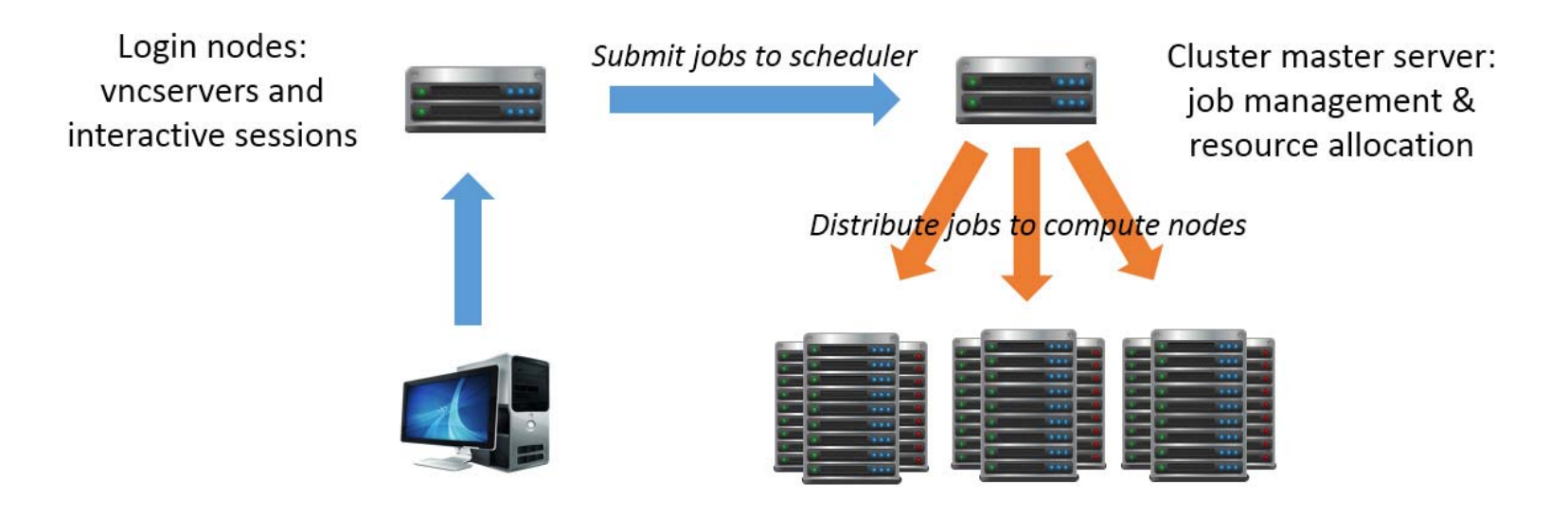

Compute nodes: run compute jobs

- $\bullet$ Log in to a login node and start a vnc server
- $\bullet$ Create a batch script to run your analyses
- $\bullet$  Test the batch script and determine what resources it needs (esp. memory and CPU time)
- $\bullet$ Submit the script to the scheduling system

•Submitting jobs to the scheduler:

```
qsub <arguments> <command to run>
```
- • The qsub command takes numerous arguments, including:
	- -n job name
	- -q which queue to use
	- -o path to file where standard output should be redirected
	- $\bullet$   $-e$ path to file where standard error output should be redirected
	- -F list of arguments to pass to job script
	- request specific resources, including: mem=<value kb/mb/gb> maximum memory required walltime=<value hh:mm:ss> maximum job execution time

```
\bullet E.g.:
```
**qsub –q compute –l mem=16gb –F "sub1" my\_analysis.pbs**

submits the script my\_analysis.pbs to the compute queue, requesting 16GB memory and passing the argument "sub1" to the script.

• qsub arguments can also be submitted using #PBS directives within the script itself:

```
#!/bin/bash
#PBS –q compute
#PBS –l walltime=12:00:00,mem=16gb
<command 1>
<command 2>...
```
•This would allow the script to be submitted using simply:

**qsub my\_analysis.pbs**

•Monitoring jobs:

**qstat**

•On it's own, this gives a list of jobs currently held on the queue:

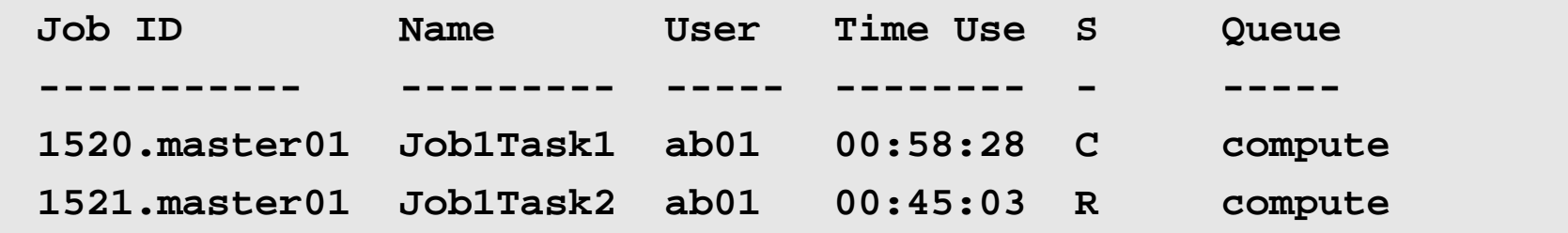

• For more information, including the amount of memory requested by each job, and the node on which it's running:

**qstat -n**

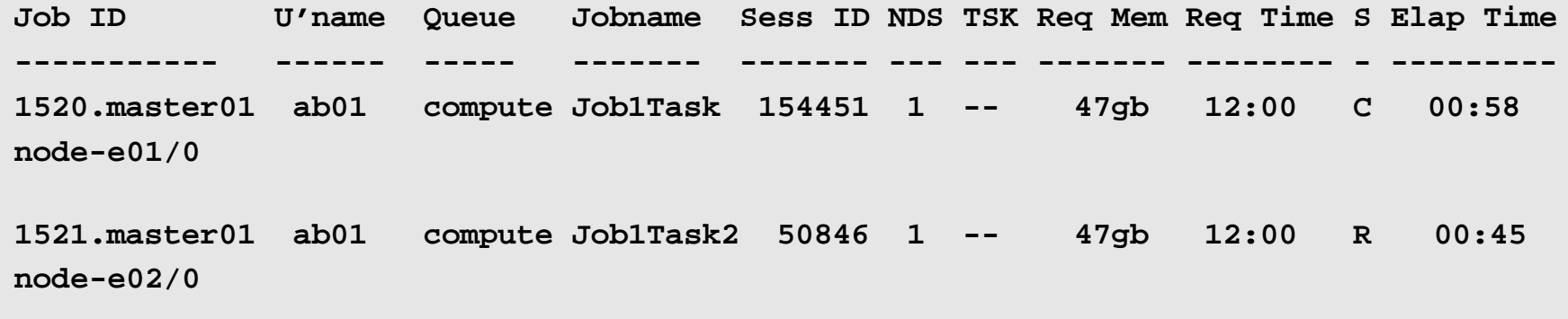

•To delete a job from the queue:

**qdel <job id>**

•To remove all your jobs from the queue:

**qselect -u `whoami` | xargs qdel**

•To place and release a hold on a job:

**qhold <job id> qrls <job id>**

• To alter the properties of a job (e.g. to change some of the resources requested in a qsub command):

```
qrls <job id>
```
### Submitting Matlab / SPM jobs

•Use qsub directly (could produce some very long commands…)

```
qsub <qsub arguments> matlab –r <matlab command / script name> 
<other matlab arguments>
```
- • Use the matlab parallel functions together with CBU-specific wrapper functions
- •Use parfor loops / spmd with CBU cluster profile
- •Use aa version 4

### Submitting Matlab / SPM jobs

- • Matlab Distributed Computing Server (DCS) and Parallel Computing Toolboxes provide functions for running matlab jobs in parallel over multiple compute nodes / CPU cores
- •DCS supports 3<sup>rd</sup> party schedulers such as Torque
- $\bullet$  In general, the procedure for submitting to a scheduler using DCS is:
	- Create a script to run your analysis
	- Create a scheduler object using the DCS functions
	- Configure the scheduler object (define properties such as queue name, resources required,etc).
	- Configure the scheduler with a list of jobs to run
	- Call a submit method to submit the jobs
- $\bullet$  When using a Torque / PBS scheduler object, Matlab translates the properties of the scheduler into a series of qsub commands.

### Submitting Matlab / SPM jobs

- • 2 cbu-specific functions have been created to simplify the process submitting to the CBU cluster via DCS:
	- cbu\_scheduler creates and configures a scheduler object
	- cbu\_qsub submit jobs to the queue

```
subjects={'CBU130001','CBU130002};
clear J;
for s=1:size(subjects,2)
   J(s).task=str2func(my_analysis_script);
   J(s).n_return_values=0;
   J(s).input_args=subjects(s);
   J(s).depends_on=0;
endclear S;
S=cbu_scheduler();
cbu_qsub(J,S,[]);
                                                   Loop through all subjects. For each subject, 
                                                   add an entry to a structure array containing
                                                   details of the analysis to run
                                                   Create a scheduler object. Without any 
                                                   other arguments, cbu_scheduler will return 
                                                   a default configuration
                                                   Submit the jobs
```
- •Need to open a matlabpool on the cluster, rather than on the local host
- •In matlab 2012a onwards:

```
P=parallel.importProfile('/hpc-software/matlab/cbu/CBU_Cluster.settings');
matlabpool(P)
```
•To modify the properties of the CBU\_Cluster profile:

```
P=parallel.importProfile('/hpc-software/matlab/cbu/CBU_Cluster.settings');
P=parcluster(P);
P.<property>=<value>;
matlabpool(P)
```
• Once the matlabpool is open, parfor and spmd should work in the same as they would with a local pool

Old cluster and login nodes:

- $\bullet$  The machines are a shared resource – think about other users whenyou're using them
- You should only ever need one or two vnc sessions re-use old vnc sessions (they will persist until the host machine is rebooted), or kill vnc sessions if you know you won't need to use them for <sup>a</sup> while
	- ssh *machine-name*
	- vncserver –kill :*desktop-number*
- Close SPM/Matlab when you have finished using them, especially if your session has been using <sup>a</sup> lot of memory.
- $\bullet$  Run jobs that will take <sup>a</sup> lot of resources (e.g. parallel jobs using multiple cpu cores) at quiet times (overnight, at weekends etc)
- $\bullet$  If your job crashes <sup>a</sup> machine, let computing know – please don't launch it again on another machine and hope for the best!
- $\bullet$ Please don't run large compute jobs or matlabpools on the login nodes!

Scheduling system:

- $\bullet$  Develop and debug your scripts on the login nodes before submitting to the scheduler
- $\bullet$  Make <sup>a</sup> note of the resources your job requires – especially memory and cpu time
- $\bullet$  Requesting the appropriate resources allows the scheduling system to operate most efficiently. The scheduler will try to launch as many jobs on each machine as possible, without overloading that machine
	- Under-requesting (e.g. requesting 4GB RAM when you need 16GB) can cause the machines to run out of memory and become unresponsive
	- Over-requesting (e.g. requesting 64GB RAM when you only need 16GB) means fewer jobs will run simultaneously

- •/imaging/local
- •Readable by everyone, writeable by members of imagers\_devel
- • Older software tends to be in /imaging/local/linux, newer versions in /imaging/local/software
- • SPM:
	- Pre SPM 8: /imaging/local/spm
	- SPM 8: /imaging/local/software/spm\_cbu\_svn
- • Main exception is Matlab – that's installed on each machine individually
	- /usr/local/matlab/*version*/bin/matlab

Some applications use load balancing scripts to find the machine with the lowest load

•Packages are managed by specific scientists:

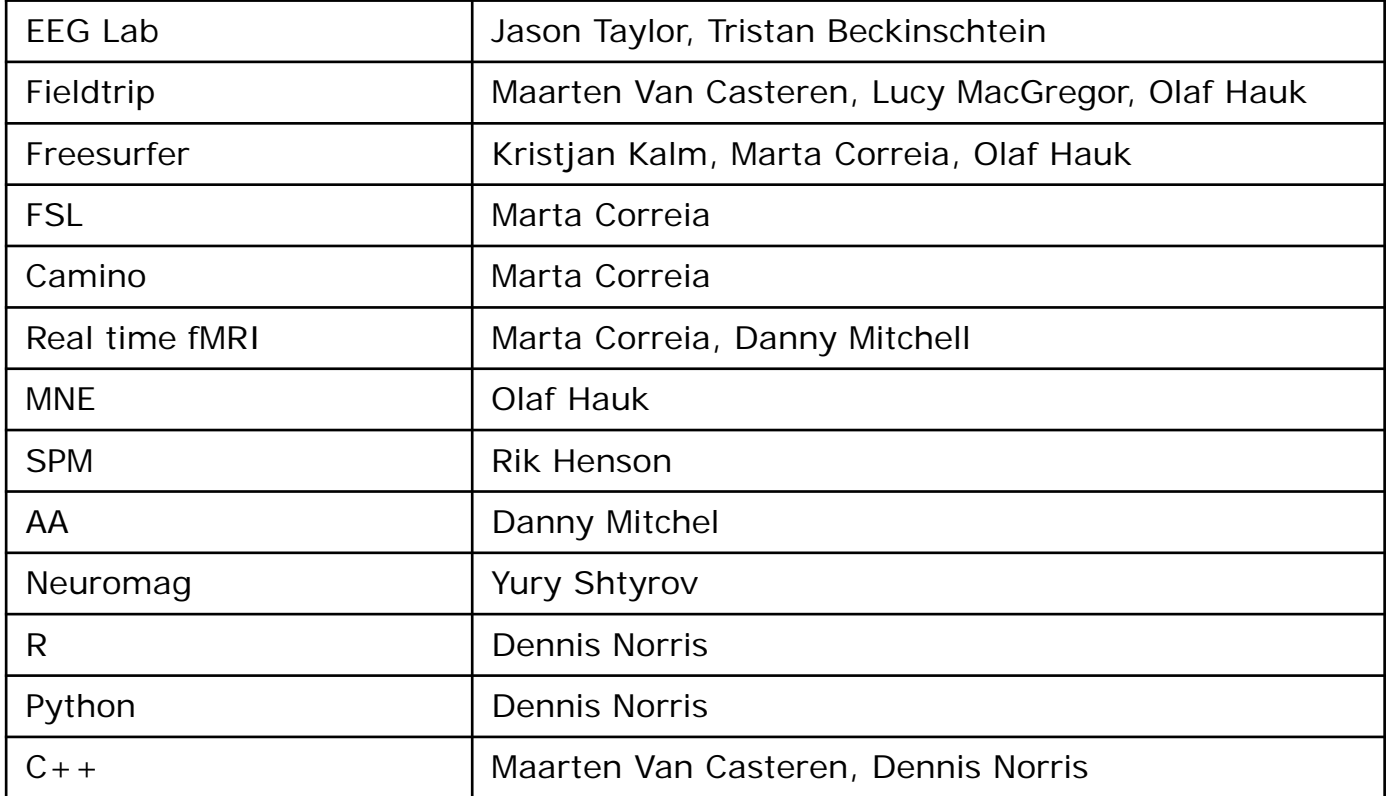

#### http://imaging.mrc-cbu.cam.ac.uk/imaging/AvailableSoftware

- •Many packages are launched using wrapper scripts
- • These will parse any options (or use default values), set any necessary paths, and then launch the application itself
- • The paths to the wrapper scripts are configured in various login scripts – e.g. /imaging/local/ (everyone), or /home/*username*/.cshrc (specific to each user)
- Provided your login scripts are working, the wrapper scripts themselves should be on your path, so you don't have to remember the location
- You can configure your own .cshrc file to use specific versions of the <sup>a</sup> software package, set custom paths etc.
- Some wrapper scripts also use load balancing functions they will find the machine with the lowest overall load and launch your job there
- You can also use the "showload" command to display various load statistics from each machine and use that to choose a machine

Specific wrapper scripts:

- • spm
	- Takes various (optional) arguments, including spm version, matlab version, machine to use, etc
	- On its own, "spm" will launch spm 8 using matlab r2009a on the lowest load machine.
	- "spm 5 l45 matlab2009a" will launch spm 5 using matlab r2009a on l45
- • Matlab
	- Different machines have various different versions installed
	- Default version launched by "matlab" command
	- Links to different versions are in /user/local/bin
	- Is –I /usr/local/bin/matlab\* will show all links (and matlab versions) available on <sup>a</sup> particular machine.

Imaging wiki:

http://imaging.mrc-cbu.cam.ac.uk/

Computing group intranet page:

http://intranet.mrc-cbu.cam.ac.uk/computing/

Detailed guide to accessing <sup>a</sup> vnc session from outside the CBU:

http://intranet.mrc-cbu.cam.ac.uk/computing/putty/Remote%20VNC%20Session%20v4.pdf

Introduction to Unix commands:

http://www.ee.surrey.ac.uk/Teaching/Unix/

### Unix Demo

- • Outline unix type filesystem – no drive letters, directories can be local and network shares, file tree root  $=$  /, names are case sensitive
- •CBU specific directories - /home, /imaging, /group, /mridata
- •Snapshot directories - /home/*username*/.snapshot
- •Useful commands – ls, mkdir, cp, mv, rm, find, which, ps, top
- •ssh to log in to other machines
- $\bullet$ Permissions
- •Paths, PATH environment variable
- •Symbolic links
- •Login scripts, /home/*username*/.cshrc, /home/*username*/.login